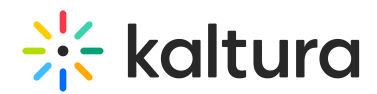

## Change Your Virtual Classroom Name

Last Modified on 10/07/2020 9:00 pm IDT

This article describes how to change the name of your Virtual Classroom within the branding.

- The name that displays over your courses is the **Company Name**.
- Your Company Name is visible to all students and instructors that are registered to your courses.
- When first creating your account your company name is defaulted to "YOUR NAME's Rooms".

## Change Your Company Name/Virtual Classroom Name

- 1. Click your avatar in the far right corner of Course Directory.
- 2. Select **Branding.**
- 3. Select **Company Name** field and enter in your preferred name.
- 4. Click **Save.**

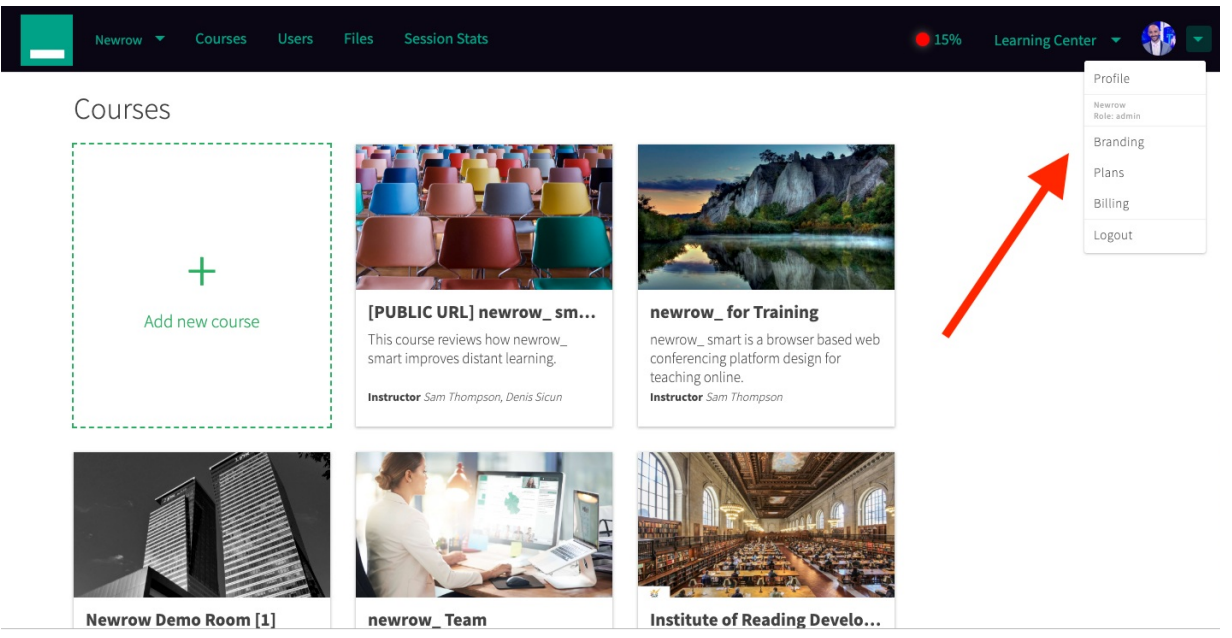